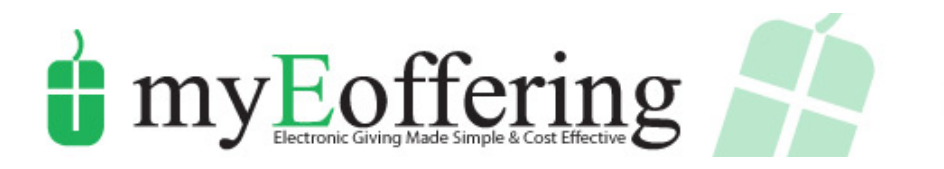

## **What is myEoffering?**

MyEoffering is a convenient and secure way to automatically make your donations to the Church of the Nativity on a weekly or monthly basis directly from your bank account, credit card, or debit card. Many parishes are using myEoffering. You may already be using a similar Electronic Funds Transfer system to pay your mortgage, car payment, or insurance premiums.

## **Why should I use myEoffering?**

It saves you time. You won't have to write checks and remember to bring your envelope to Mass every week. It is also good for the parish. MyEoffering provides us with a much-needed consistency in funding and saves us the expense of printing and mailing envelopes to you throughout the year.

### **Do I have to use myEoffering?**

No. You may choose to continue using your envelopes if you wish.

### **Is there a cost involved in using myEoffering?**

There is a small fee of 30 cents for each transaction made directly from your bank account. For example, if you wanted to transfer 25 dollars from your bank account to Nativity, \$25.30 would be subtracted from your account. If you donated \$50, \$50.30 would be subtracted from your account. If you choose to make your donation from your credit card, the fee is 2.75% of the donation.

## **Can I still get a record of my annual donations for tax purposes?**

Yes. Simply click on reports and print out your donations.

### **If I choose to use myEoffering, how do I stop receiving envelopes?**

Contact the church office (843-795-3821) and inform them that you are using myEoffering for your contributions and to stop the mailing of your envelopes.

# **If I use myEoffering, won't I feel funny not putting a donation in the collection basket when it passes by me?**

In the church foyers we have laminated myEoffering cards. Pick a card up before Mass and put it in the collection basket when it comes to you. That will let your neighbors know that you are making your donations through myEoffering.

# **How do I get started?**

- 1. Go to the parish website at [www.NativityCharleston.org](http://www.nativitycharleston.org/)
- 2. Click on the "Online Donations" button
- 3. Set up your account.

# **How do I make donations for all the different collections?**

After you have entered all the information that is required, the last questions is Fund type to Apply Payment. Once you click on the down arrow the drop box will open and a list of all the different funds will appear. Click on a fund and hit submit.

Please call the parish office at 843-795-3821 if you have any questions about myEoffering.